# **Analiza dokładności odtwarzania modelu bryłowego z powierzchni parametrycznej w module Reverse Engineering systemu NX**

**Analysis of the accuracy of the reproduction of the solid model from the parametric surface in the module Reverse Engineering NX system**

## **JAN BUREK BARBARA JAMUŁA**

**Przedstawiono analizę dokładności generowania modelu bryłowego na podstawie utworzonych powierzchni. W procesie opracowywania modelu cyfrowego wykorzystano metody inżynierii rekonstrukcyjnej. Określono dokładność odwzorowania modelu bryłowego na podstawie modeli powierzchniowych, wygenerowanych przez zmianę wartości tolerancji trójkątów.**

**SŁOWA KLUCZOWE: systemy CAD, inżynieria odwrotna, model bryłowy**

*An analysis of the accuracy of generating a solid mode based on the created surfaces is presented. In the process of creating a digital model, reconstructive engineering methods were used. The accuracy of mapping of the created solid model was determined on the basis of surface models generated by changing the tolerance value of triangles*

*KEYWORDS: CAD systems, reverse engineering, solid model*

W wielu gałęziach przemysłu, m.in. w przemyśle lotniczym i samochodowym, wzrasta zapotrzebowanie na odtwarzanie istniejących wyrobów z zastosowaniem technik inżynierii odwrotnej (*reverse engineering*) [2,5]. Zrekonstruowana postać geometryczno-wymiarowa detalu umożliwia poznanie jego cech oraz sposobu działania, co jest istotne zwłaszcza wtedy, gdy nie istnieje żadna dokumentacja obiektu [4].

Wraz z rozwojem technologii CAD/CAM tworzenie modeli bryłowych CAD 3D istniejących obiektów zaczęło odgrywać coraz większą rolę w inżynierii odwrotnej [6]. Jedną z najprostszych metod odtwarzania prototypu do postaci modelu bryłowego jest zebranie danych w postaci chmury punktów przy pomocy narzędzi pomiarowych – m.in. współrzędnościowych maszyn pomiarowych, skanerów optycznych czy chociażby tomografów komputerowych [1,3]. Na podstawie tych danych tworzone są modele powierzchniowe (składające się z siatki trójkątów), a następnie modele bryłowe. Odtworzenie istniejącego obiektu do modelu powierzchniowego i przekształcenie go do postaci modelu bryłowego 3D CAD pozwala na jego zapis w postaci pliku, np. w formacie *\*.prt.* Taka postać pliku umożliwia opracowanie dokumentacji wykonawczej 2D, a także przeprowadzenie obliczeń metodą elementów skończonych z wykorzystaniem programu CAE (*computer aided engineering*) oraz opracowanie procesu technologicznego w oprogramowaniu CAM (*computer aided manufacturing*).

**RAFAŁ FLEJSZAR\*** DOI: https://doi.org/10.17814/mechanik.2019.7.59

Wadą odtwarzania modelu bryłowego jest jego pewna niedoskonałość geometryczna względem jakości wygenerowanych modeli powierzchniowych. Dlatego istnieje potrzeba udoskonalenia postaci geometrycznej modelu bryłowego poprzez zmianę właściwości powierzchniowej modelu, z którego tworzony jest obiekt bryłowy. Te działania mogą wspomóc udoskonalanie konstrukcji względem początkowego modelu fizycznego.

### **Obiekt analizy**

Utworzono model referencyjny przy pomocy poleceń z modułu *Modeling* w systemie Siemens NX CAD. Model składał się z powierzchni prostych, wypukłych, wklęsłych, pochyłych oraz zaokrąglonych (rys. 1).

Wyeksportowano go do pliku *\*.stl* (*standard triangle language*) jako pliku wyjściowego binarnego. Modele zapisane w tym formacie są przybliżeniem modelu powierzchniowego, złożonego z trójkątów. Liczba i wielkość tych trójkątów są definiowane w zależności od stopnia złożoności powierzchni. Każdy z pojedynczych trójkątów ma przypisane trzy krawędzie, które łączą się ze sobą w trzech węzłach. Nie jest możliwe, aby węzeł jednego trójkąta znajdował się na krawędzi kolejnego, stycznego trójkąta (rys. 2*a*), dlatego wspólne połączenie narożników jest możliwe tylko w węzłach. Dodatkowo każdemu trójkątowi jest przypisany wektor prostopadły do powierzchni, ze zwrotem odpowiadającym regule prawej dłoni. Tak powstałe powierzchnie mają wartość dodatnią lub ujemną. Ma to znaczenie w przypadku wykonywania działań na modelu (dodatnia strona trójkąta stanowi zewnętrzny fragment tworzonej bryły, a ujemna – wnętrze modelu).

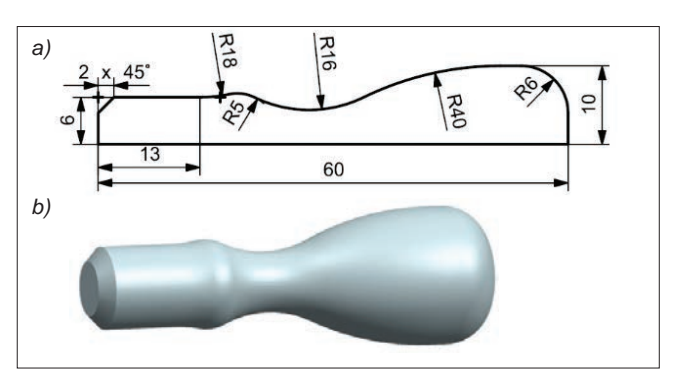

Rys. 1. Model referencyjny: *a*) zarys modelu, *b*) model 3D

Dr hab. inż. Jan Burek, prof. PRz, jburek@prz.edu.pl, https://orcid.org/0000-0003-2664-5248 – Katedra Technik Wytwarzania i Automatyzacji, Wydział Budowy Maszyn i Lotnictwa, Politechnika Rzeszowska, Rzeszów, Polska Mgr inż. Barbara Jamuła, b.jamula@prz.edu.pl, https://orcid.org/0000-0002-2743-4373 – Katedra Technik Wytwarzania i Automatyzacji, Wydział

Budowy Maszyn i Lotnictwa, Politechnika Rzeszowska, Rzeszów, Polska

Mgr inż. Rafał Flejszar, r.flejszar@prz.edu.pl, https://orcid.org/0000-0001-5231-64941-5231-6494 – Katedra Technik Wytwarzania i Automatyzacji, Wydział Budowy Maszyn i Lotnictwa, Politechnika Rzeszowska, Rzeszów, Polska

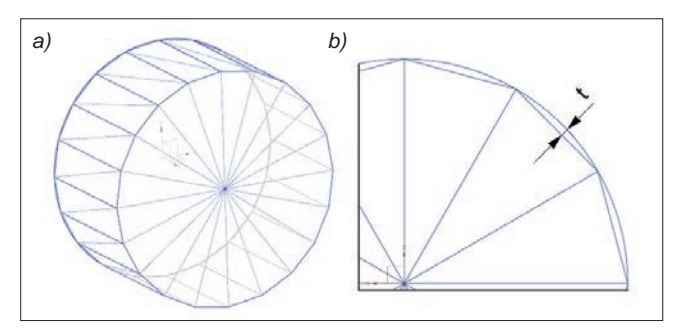

Rys. 2. Przykładowa geometria modelu zapisanego w pliku *\**.*stl*: *a*) postać powierzchniowa modelu zbudowanego z trójkątów, *b*) graficznie zobrazowana wartość parametru *t*

Podczas eksportowania modelu referencyjnego do modeli powierzchniowych w formacie *\*.stl* zastosowano zmienną wartość parametru *t* – od 0,01 mm, co 0,01 mm, aż do 0,1 mm. Parametr *t* oznacza zmianę odległości pomiędzy krawędzią powierzchni modelu powierzchniowego referencyjnego a krawędzią zaimportowanej powierzchni złożonej z trójkątów (rys. 2*b*). Tolerancję przylegania eksportowanego modelu powierzchniowego pozostawiono bez zmian (0,08 mm).

#### **Tworzenie modelu bryłowego**

Na bazie modeli powierzchniowych uzyskanych w wyniku eksportowania modelu referencyjnego poprzez zmianę wartości parametru *t* (rys. 3) utworzono modele bryłowe (za pomocą narzędzia z modułu *Modeling*). Proces tworzenia polegał na wygenerowaniu przekroju zaimportowanej powierzchni zbudowanej z trójkątów. Przekrój składał się z punktów oddalonych od siebie o 0,05 mm. Wykorzystując utworzone punkty, stworzono krzywe przekroju od 1 do 20 (rys. 4). Wartości błędów tworzenia tych krzywych przedstawiono na rys. 5 i 6.

Rys. 3. Przykładowe obrazy przedstawiające wpływ zmiennej wartości parametru *t*  na siatkę trójkątów po wyeksportowaniu modelu referencyjnego do pliku *\*.stl*: *a*) *t* = 0,01 mm, *b*)  $t = 0.05$  mm

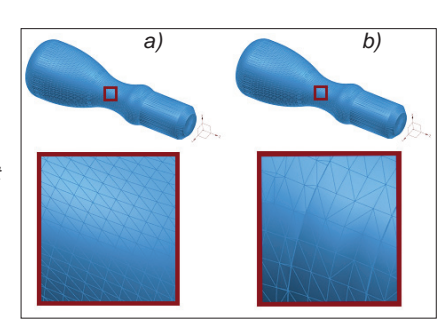

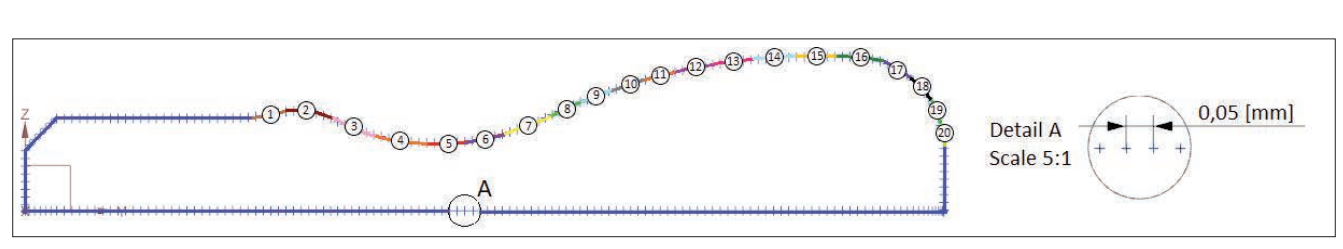

Rys. 4. Wygenerowany przekrój zaimportowanej powierzchni z pliku *\**.*stl*, składający się z punktów oddalonych od siebie o 0,05 mm

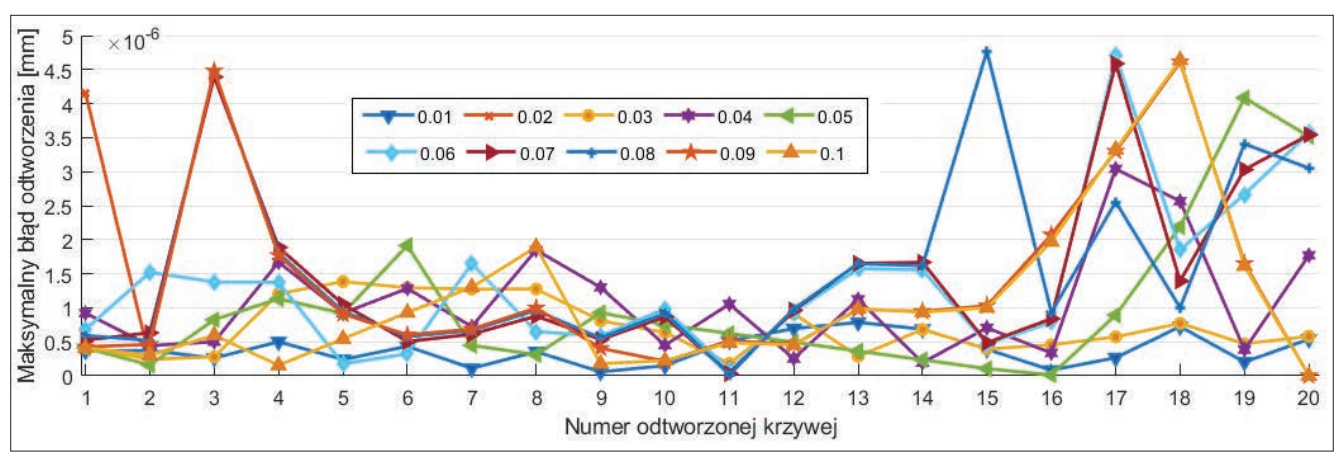

Rys. 5. Wykres wartości maksymalnego błędu tworzenia krzywych w zależności od odtworzonych krzywych przekroju

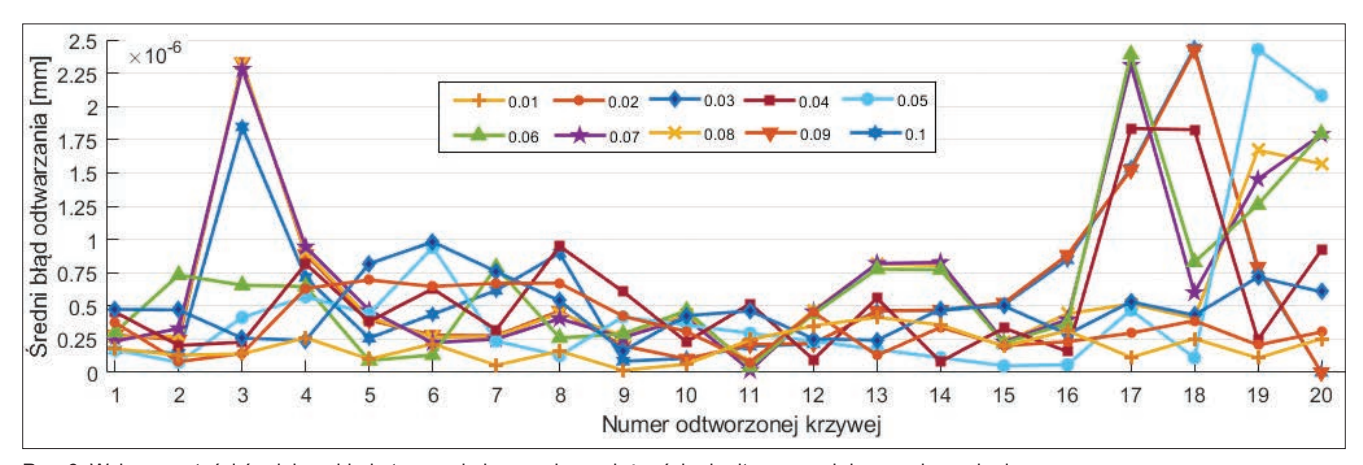

Rys. 6. Wykres wartości średniego błędu tworzenia krzywych w zależności od odtworzonych krzywych przekroju

Utworzone dopasowane krzywe sklejane, o liczbie biegunów równej 6 oraz liczbie segmentów równej 1, wykorzystano do utworzenia przekroju bryły. Model bryłowy uzyskano na podstawie obrócenia tych zamkniętych krzywych z wykorzystaniem polecenia obrotu krzywych z modułu *Modeling* w oprogramowaniu Siemens NX. Przyjęto tolerancję odległości powierzchni modelowanej jako 0,01 mm.

#### **Dokładność odtwarzania modelu bryłowego**

Po odtworzeniu modeli bryłowych wykonano analizę pokrycia z modelem referencyjnym, na podstawie którego stworzono modele powierzchniowe. W tym celu zastosowano polecenie z menu *Analysis* w module *Reverse Engineering*. Pozwala ono na wyświetlanie wartości odchyleń danych pomiędzy krzywą lub powierzchnią a obiektem odniesienia. W celu zwizualizowania poziomu dokładności odtworzonego modelu bryłowego uaktywniono opcje *Color Map* oraz *Needles* (w tym samym module). Mapy odchyłek odtworzonego modelu bryłowego od modelu referencyjnego w zależności od parametru *t* przedstawiono na rys. 7 i 8.

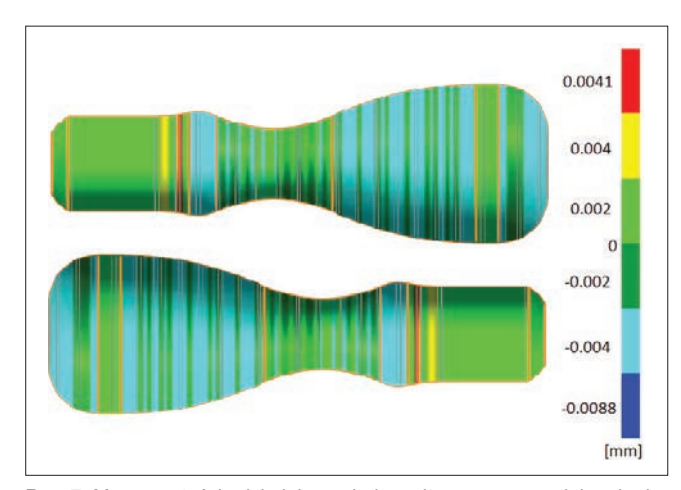

Rys. 7. Mapa wartości odchyłek pomiędzy odtworzonym modelem bryłowym a modelem referencyjnym (*t* = 0,01 mm)

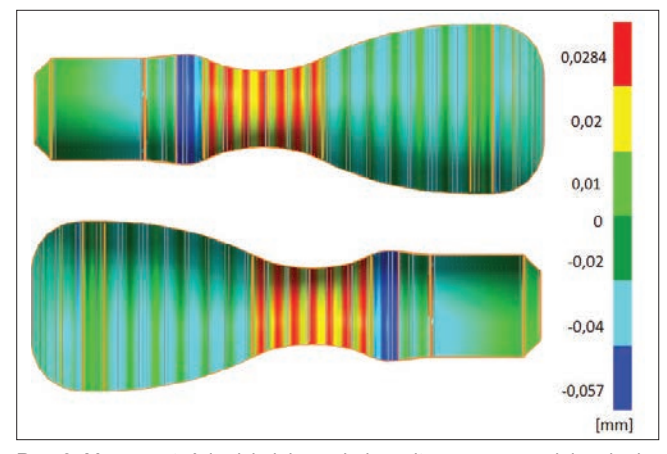

Rys. 8. Mapa wartości odchyłek pomiędzy odtworzonym modelem bryłowym a modelem referencyjnym (*t* = 0,1 mm)

Wartości maksymalnych i minimalnych odchyłek pomiędzy modelem bryłowym a modelem referencyjnym przedstawiono na rys. 9. Symbole od *t1* do *t10* oznaczają wartości parametrów *t* od 0,01 mm do 0,1 mm (co 0,01 mm). Można zauważyć, że odchyłki pomiędzy modelem referencyjnym a utworzonym modelem bryłowym przyjmowały wartości od 0 do wartości dodatnich, równych maksymalnie 0,034 mm, natomiast maksymalna wartość ujemna mieściła się w zakresie do 0,05 mm. Wraz ze wzrostem wartości parametru *t* wartość odchyłek zwiększała się na odtworzonym modelu bryłowym.

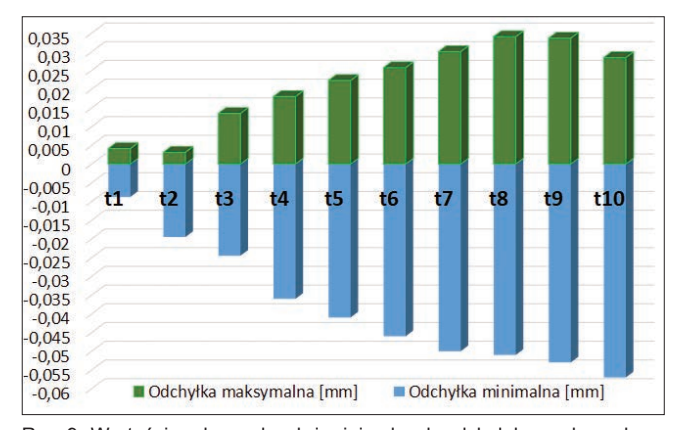

Rys. 9. Wartości maksymalnych i minimalnych odchyłek uzyskanych na podstawie różnicy pomiędzy stworzonym modelem bryłowym a modelem referencyjnym

#### **Wnioski**

Na podstawie uzyskanych wartości odchyłek pomiędzy utworzonym modelem bryłowym a referencyjnym można stwierdzić, że na dokładność odtwarzania modelu bryłowego zdecydowanie wpływa rodzaj siatki. Wpływ metody odtwarzania modelu bryłowego jest znikomy, biorąc pod uwagę otrzymane wartości maksymalnych oraz średnich błędów odtwarzania. Zastosowanie zmiennej wartości parametru *t* spowodowało uzyskanie różnej konfiguracji siatki wygenerowanego modelu powierzchniowego. Dokładność odwzorowania modelu bryłowego maleje wraz ze wzrostem wartości parametru *t* – wynika to z ograniczonej możliwości odwzorowania krzywych. Ponadto generowanie bryły jako formatu pliku *\**.*stl* w postaci siatki trójkątów skutkuje tym, że krzywe zostają przedstawione jako części wielokątów foremnych o liczbie boków uzależnionej od rozdzielczości zapisu modelu. Większość programów CAD/CAM ma rozwinięte funkcje takiego eksportu wraz z możliwością doboru właściwości konwersji, która *de facto* sprowadza się do liczby trójkątów. Im więcej trójkątów, tym większa dokładność odwzorowania zaokrąglonych geometrii, a więc także wyższa dokładność modelu bryłowego oraz jego późniejszej postaci fizycznej.

#### LITERATURA

- [1] Gapinski B., Wieczorowski M., Marciniak-Podsadna L., Dybalab B., Ziolkowski G. "Comparison of different methods of measurement geometry using CMM, optical scanner and computed tomography 3D". *Procedia Engineering*. 69 (2014): 255–262.
- [2] Hubert A.C., Anosike N.B., Adamu A.J. "Computer aided reverse engineering and rapid prototyping of motorcycle rear hub". *International Journal of Engineering and Technology*. 5, 9 (2015).
- [3] Hussain M.M., Rao S.C., Parsad K.E. "Reverse engineering: point cloud generation with coordinate measuring machine for part modeling and error analysis". *ARPN Journal of Engineering and Applied Sciences*. 3, 4, 1 (2008).
- [4] Raja V., Fernandes K.J. "Reverse engineering an industrial per*spective*". Springer, 2010.
- [5] Sunje E., Leto A., Bubalo A., Isić S. "Re-engineering of the Small Hydro Turbines". *New Technologies, Development and Application II*. (2019): 478–485.
- [6] Wang J., Gu D., Yu Z., Tan Ch., Zhou L. "A framework for 3D model reconstruction in reverse engineering". *Computers & Industrial Engineering.* 63 (2012): 1189-1200.